# ECE 471 – Embedded Systems Lecture 6

Vince Weaver

https://web.eece.maine.edu/~vweaver

vincent.weaver@maine.edu

11 September 2023

#### **Announcements**

- HW#2 was posted
- People doing OK getting Pis setup?
   Can turn into almost a sysadmin task rather than embedded systems

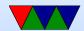

## Connecting Remotely to Pi

- Plain text, via ssh (or serial terminal)
   Things like "screen" and "tmux" can even hold connections open
- Graphical over network
  - VNC
  - Remote Desktop
  - X11 forwarding.
     Over ssh, use ssh -Y when connecting
    - After many years X11 being discontinued for Wayland

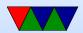

### which does not have built in display forwarding

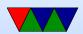

## **Using the Linux Command-Line**

- You can interact fully with Linux at a text-based command line (a shell prompt)
- Even in a GUI you can bring up a terminal emulator to do this
- The way we did things in the old days.
   Some of us still prefer the command line.
- Good to know as in some situations (server, sysadmin, HPC, embedded systems) you might only get command line access to a machine

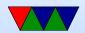

## Files and the Filesystem

- On Linux/UNIX "everything is a file"
- A file is a collection of bytes that you can randomly access
- They are usually stored in a filesystem
  - Gives a name and directory (folder) hierarchy so you can easily find the files (rather than having to remember the block offset on disk where it lives)
  - Various types of filesystems available
  - Yet another Operating System abstraction

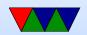

- Do people even use filesystems anymore?
  - There's worry that on modern interfaces (like phones) files are just magically on the cloud and you find them by search, essentially magic
  - At least currently the files still actually live on a filesystem somewhere (unless they're in a database which is another story for another time)

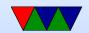

## Steps for doing the homework via command line

- Login
- Use pwd to print current working directory
- Use mkdir to create a directory for 471 files
- Use cd to enter the new directory
- Use 1s to list files
- Use wget to download assignment file
- Use tar to decompress/unpack assignment
- Use cd again to enter directory

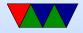

- Edit the file using an editor nano or similar
- Run make to build assignment
   Aside: look at contents of Makefile
- Run ./hello\_world to test what we built
   Aside: why do you need the ./?
   As with lots of weird things, for security reasons
- Run env to look at the environment variables
- Run shutdown to shut down when done
   Does it require sudo privileges?

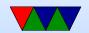

#### The Linux Shell

- The command prompt is just a program called a "shell"
- Default is bash, the "Bourne Again Shell" (more computer person humor).
- There are various shells available (bash, sh, zsh, csh, tcsh, ksh)
- You can select via chfn
- It's just another program in C, started by login
- When you run a program it runs as a separate process, but when done it returns to the shell

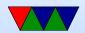

## Root Filesystem Layout

- Executables in /bin, /usr/bin
   Describe the on-going merge of /usr/bin with /bin
- System executables under /sbin, /usr/sbin
- Device nodes under /dev
- Config files under /etc
- Home directories under /home, also /root
- Temp Files under /tmp. Often wiped at reboot.
- Magic dirs under /proc, /sys
- Libraries under /lib, /usr/lib, sometimes lib64 too

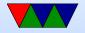

- Boot files under /boot
- /usr historically was where user files lived (now that's /home). A long time ago when low on disk space sysadmins put extra stuff in /usr and it stuck.
- /opt often commercial software installed there
- /srv, /run, /var these are where server programs store data
- /media, /mnt places to mount external disks like memory keys and CD roms
- /lost+found where the disk checker may store lost files it finds when fixing a disk after unclean shutdown

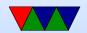

## Interesting Config Files in /etc

- /etc/fstab the filesystems to mount at boot time
- /etc/passwd list of all users, world readable
- /etc/shadow passwords stored here for security reasons
- /etc/hostname name of the machine
- /etc/hosts list of local machines, usually searched before resorting to DNS lookup over network
- /etc/resolv.conf where your nameserver address is put
- /etc/sudoers list of users allowed to use "sudo"
- /etc/network/interfaces on Debian the network

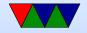

settings are stored here

/etc/rc\* – what gets run at boot (prior to systemd)

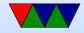

## Running things on Boot

- Useful for 471 projects
- Official solution is to write a systemd startup file (TODO: look up official name)
- In the old days you just stuck a shell script in /etc/rc\*
- You can still do that with rc.local but not sure if that will keep working

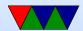

#### **Devices**

#### Block vs Char devices

- /dev/sd\* SCSI (hard disks)
- /dev/mmc\* SD cards
- /dev/tty\* tty (teletype, logins, serial ports)
- /dev/zero
- /dev/full
- /dev/random , /dev/urandom
- /dev/loop

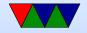

Network devices are an exception.

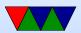

## Interesting /proc Files

These files are not on disk, but "virtual" and created onthe-fly by the operating system when you request them.

- /proc/cpuinfo info on cpu
- /proc/meminfo memory info
- Each process (running program) has its own directory that has info about it

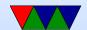

#### **Processes**

- Each program assigned its own number, a process id, often called a "pid"
- Can list processes with ps -efa
- Also can get real-time view of what's going on in a system with top
- htop is a more advanced top

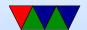

#### **Common Commands**

ls: list files
ls -la: list long output, show all (hidden) files. on Linux any file starting with . is hidden
ls -la /etc: list all in /etc directory
ls \*.gz: show all ending in gz. \* and ? are wildcards and can be used as regular expressions.

cd DIR: change directories (folders)
 cd . . : go to parent directory
 cd . : go to current directory

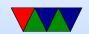

cd / : go to root directory cd  $\sim$  : go to home directory

- cat FILE dump file to screen (originally used to conCATenate files together but more commonly used to list files)
- more / less list contents of file but lets you scroll through them. less more advanced version of more
- exit / logout / control-D log out of the machine
- df / du show disk space

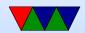

#### df -h pretty-prints it

- man command show documentation (manual) for a command. For example man 1s
- rm remove file. CAREFUL! Especially famous rm -rf. In general on Linux you cannot undo a remove.
- cp copy file. CAREFUL! By default will overwrite the destination without prompting you.
- mv move file. CAREFUL! Can overwrite!
   mv -i will prompt before overwrite

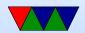

- tar create archive file tar cvf output.tar dir tar xzvf output.tar.gz uncompresses a .tar.gz file
- gzip / gunzip / bzip2 / bunzip2 compress/uncompre a file. gzip and bzip2 are two common formats, many more exist

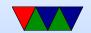

## **Compiler / Devel Commands**

- make build a file based on list of dependencies in Makefile
- gcc C compiler. Simplest something like this: gcc
   -02 -Wall -o hello.c
- g++ C++ gfortran Fortran
- as, 1d assembler and linker
- gdb debugger

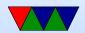

• strace – list system calls

• git — source code management

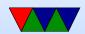

#### Other Commands

- shutdown used to shutdown / reboot
- last list last people to log in
- su / sudo switch to root, run command as root
- uptime how long machine has been up
- date show the date
   as root you can use date –s to set the date

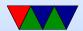

- whoami who are you
- write / wall / talk write to other users
- finger get info on other users
- w / who − see who is logged in
- wc − count words/bytes/lines in a file
- dmesg print system and boot messages (might need sudo)

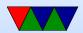

- ln link files together, sort of like a shortcut
   ln -s goodbye.c hello.c symbolic link. also hard links
- dd move disk blocks around, often used for creating disk images
- mount / umount mount or unmount filesystems
- mkfs.ext3 make new filesystem
- e2fsck filesystem check

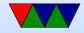

- ifconfig / route show and setup network config being replaced by ip tool
- dpkg / apt-get update/upgrade/install Debian only package management
- ssh / scp log into other machines, copy files remotely
- lynx text-based web browser
- reset clear the screen and reset settings (useful if you accidentally cat a binary file and end up with a screenful of garbage). Control-L also refreshes the screen

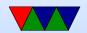

• linux\_logo - my program
Try linux\_logo -L 9 | less

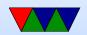

## **Editing files**

Linux and UNIX have many, many editors available. Most famous are vi and emacs. On our board using nano might be easiest.

nano – a simple text editor.
 nano FILENAME – edit a filename
 It shows the commands you can do at the bottom. ^O

means press control-O

control-O: writes

control-X: exits

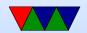

control-W: searches

control- $\backslash$ : search and replace

control-C : prints line number

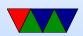

## Redirection and Pipes

- redirect to a file : ls > output
- redirect from a file : wc < output</li>
- pipe from one command to another: ls | wc, dmesg
   less
- re-direct stderr: strace 2> output

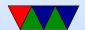

## Suspend/Resume

- Press control-C to kill a job
- Press control-Z to suspend a job
- Type bg to continue it in the background
- Type fg to resume it (bring to foreground)
- Run with & to put in background to start with. (ie, mpg123 music.mp3 &).

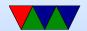

#### **Permissions**

• user, group – use chgrp

read/write/execute – use chmod

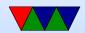

## **Shell Scripts**

- Create a list of files in a dir
- Start with the shell, #/bin/sh (or perl, etc)
- Make executable chmod +x myfile

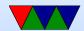

## **Command Line History**

- Can press "tab" to auto-complete a command
- Can press "up arrow" to re-use previous commands
- Can use "control-R" to search for previous commands

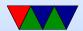

#### **Environment Variables**

- env
- Varies from shell to shell.
- export TERM=vt102
- PATH, and why "." isn't in it. This is why you have to run self-compiled binaries as ./blah

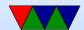